## DIPLOMADO DE PROFUNDIZACIÓN CISCO PRUEBA DE HABILIDADES PRÁCTICA CCNP

Yecid Alvarez Ruiz

UNIVERSIDAD NACIONAL ABIERTA Y A DISTANCIA - UNAD ESCUELA DE CIENCIAS BÁSICAS, TECNOLOGÍA E INGENIERÍA - ECBTI INGENIERÍA *DE TELECOMUNICACIONES* BOGOTÁ 2022

## DIPLOMADO DE PROFUNDIZACIÓN CISCO PRUEBA DE HABILIDADES PRÁCTICA CCNP

Yecid Alvarez Ruiz

Diplomado de opción de grado presentado para optar el título de INGENIERO DE TELECOMUNICACIONES

#### DIRECTOR: JOHN HAROLD PEREZ CALDERON

UNIVERSIDAD NACIONAL ABIERTA Y A DISTANCIA - UNAD ESCUELA DE CIENCIAS BÁSICAS, TECNOLOGÍA E INGENIERÍA - ECBTI INGENIERÍA *DE TELECOMUNICACIONES* BOGOTÁ 2022

NOTA DE ACEPTACIÓN

Firma del Presidente del Jurado

Firma del jurado

Firma del jurado

Bogotá, 16 de octubre de 2022

## **AGRADECIMIENTOS**

<span id="page-3-0"></span>Expreso mis más sinceros y profundos agradecimientos a Dios que me concedió llegar a la cúspide de este proceso

A mi familia y mis padres que creyó en mis capacidades de surgir en el mundo de las tecnologías de la información y las comunicaciones.

A la Universidad Nacional Abierta y a Distancia, por darme esta gran oportunidad de capacitarme y adquirir conocimiento, formándome como ingeniero y por permitirme realizar este desplomado de profundización cisco

# Tabla de contenido

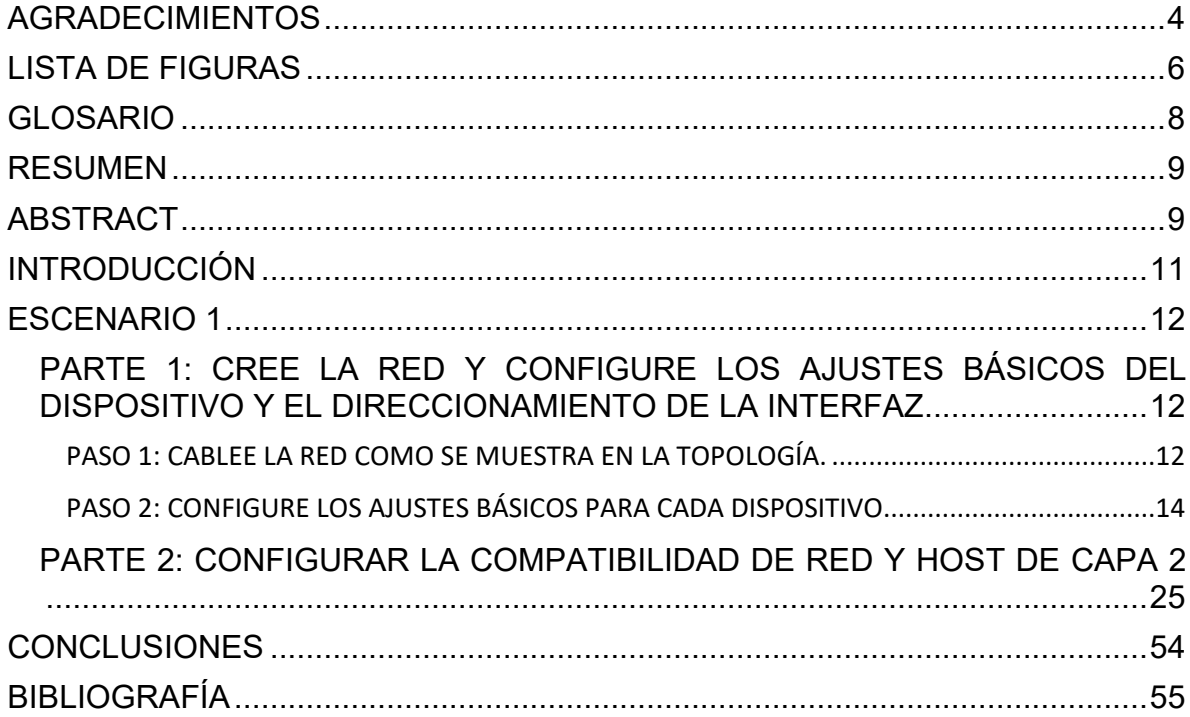

## **LISTA DE FIGURAS**

<span id="page-5-0"></span>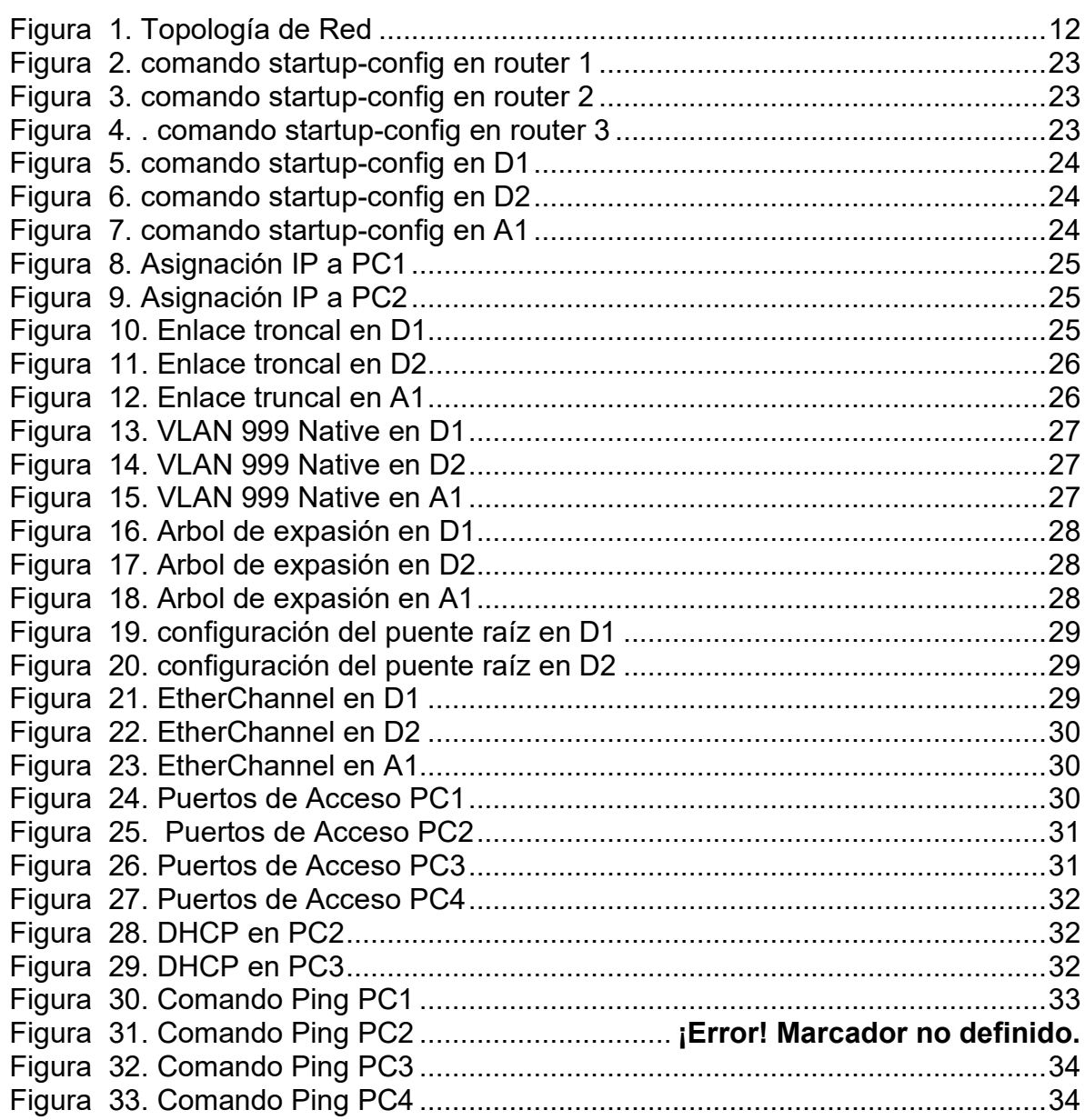

## **LISTA DE TABLA**

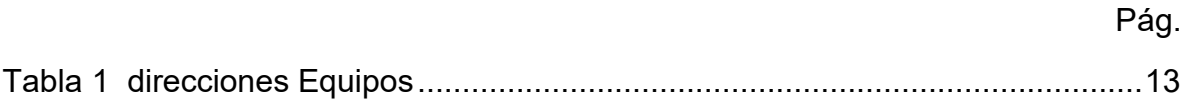

#### **GLOSARIO**

<span id="page-7-0"></span>**ROUTER**: dispositivo que permite interconectar redes con distinto prefijo en su dirección IP

**CCNP**: Certificación Cisco Certified Network Professional.

**VLAN**: Acrónimo de virtual LAN, es un método para crear redes lógicas independientes dentro de una misma red física.

**HOST**: Dispositivo (Tablet, móvil, portátil) conectado a una red que proveen y utilizan servicios de ella.

**GNS3**: simulador gráfico de red lanzado en 2008, que te permite diseñar topologías de red complejas.

**IPV4:** Protocolo de internet, que es un número de 32 bits que identifica de forma exclusiva una interfaz de red en un sistema.

**IPV6:** Protocolo de internet**,** tiene un tamaño de 128 bits y se compone de ocho campos de 16 bits.

**LAN:** Es una red de computadoras que admiten la comunicación y el intercambio de datos entre diferentes dispositivos a nivel local.

**PING**: Indicador de señal enviada a través de la red a otro computador.

**PROTOCOLO**: sistema de reglas que permiten que dos o más entidades de un sistema de comunicación se comuniquen entre ellas

**WAN**: Es una red de computadoras que une e interconecta varias redes de ámbito geográfico menor.

#### **RESUMEN**

<span id="page-8-0"></span>El presente trabajo se centra en la implementación de redes locales y de redes de áreas extendidas o ampliadas y escalables donde tiene como objetivo afianzar y reforzar los conocimientos sobre redes empresariales, la seguridad de la información o de datos, la calidad de servicio y la automatización, esto mediante el empleo de herramientas de software que no permita modelar espacio o escenarios donde implantaremos las diferentes topologías y el tipo de servicio que se ofrecerá al cliente bien sea LAN o WAN, dependiendo de las exigencias del cliente, de igual forma la implementación de la seguridad y acceso remoto para su administración, permitiendo la configuración de los hosts que intervienen o hacen parte de la topología de red.

Permitiendo adquirir las capacidades de implementar topologías con diversos host donde realizaremos las configuraciones necesarias para que la red nos permita la accesibilidad y el uso de los servicios solicitado o demandados mediante el, empleo de protocolos de seguridad necesarios, así como la creación de VLANs atreves de STP, permitiendo el enrutamiento de tráfico de datos OSPF, permitiendo la comunicación entre dispositivos empleando las capacidades que existen para el uso de los sistemas de comunicación de datos y su fiable verificación atreves de envíos de paquetes de prueba como los PING, a través de protocolos de red bien sea IPV4 O IPV6, donde nos ofrecen el direccionamiento necesario.

**Palabras Clave:** CCNP, SSH, HOST, IPV4, IPV6, LAN, OSPF, PING, WAN, STP.

## **ABSTRACT**

<span id="page-8-1"></span>**T**he present work focuses on the implementation of local networks and extended or extended and scalable area networks where the objective is to strengthen and reinforce knowledge about business networks, information or data security, quality of service and automation , this through the use of software tools that do not allow modeling space or scenarios where we will implement the different topologies and the type of service that will be shown to the client, either LAN or WAN, depending on the client's requirements, in the same way the implementation of security and remote access for its administration, allowing the configuration of the hosts that intervene or are part of the network topology.

Allowing us to acquire the capacities to implement topologies with various hosts where we will carry out the necessary configurations so that the network allows us accessibility and that of the requested or demanded services through the use of necessary security protocols, as well as the creation of VLANs daring to STP, allowing the routing of OSPF data traffic, allowing communication between devices using the capacities that exist for the use of data communication systems and its reliable verification through sending test packets such as PING, through protocols network either IPV4 or IPV6, where they offer us the necessary addressing.

**Keywords:** CCNP, SSH, HOST, IPV4, IPV6, LAN, OSPF, PING, WAN, STP.

## **INTRODUCCIÓN**

<span id="page-10-0"></span>el presente trabajo de investigación tiene como objetivo contribuir al desarrollo tecnológico, como aporte enfocado a la sociedad, ofreciendo una serie de herramientas de competitividad en el ámbito laborar y educativo de carácter global, siendo un aporte efectivo y esencial al desarrollo de tecnologías enfocada den las telecomunicaciones permitiendo tener una idea abstracta del diseño, análisis e e implementación de topologías de redes y servicio de comunicaciones, aplicando protocolos de comunicación e interacción con infraestructuras diseñadas para redes jerárquicas convergentes que proporciona el diplomado CCNP.

Se espera con la finalización de este trabajo finalizar el diplomado, donde los estudiantes adquieran herramientas que consoliden los conceptos básicos de las telecomunicaciones y que desarrollen destrezas suficientes que le permitan dar soluciones rápidas eficientes e innovadoras en materia de diseño de redes escalables aplicando configuración básicas y avanzadas de protocolos de red, garantizando la disponibilidad, seguridad y la integridad de los datos, mediante una serie de verificaciones donde la disponibilidad del servicio sea la prioridad de su trabajo.

Como temáticas principales del presente trabajo, es la adquisición de d ellos conocimientos básicos para la aplicación de servicios que se le ofrezcan a la comunidad, un soporte en telecomunicaciones donde ele aprendiz, adopte una postura profesional en el campo de las telecomunicaciones, permitiendo la interacción entre las personas sin importar las distancias que la separan, esto es sumamente importante en el mundo de hoy de donde se tiene definidos los futuros y los grandes avances en materia de tecnología y que la sociedad exige un mundo de conectividad más exigente.

## **ESCENARIO 1**

<span id="page-11-1"></span><span id="page-11-0"></span>PARTE 1: CREE LA RED Y CONFIGURE LOS AJUSTES BÁSICOS DEL DISPOSITIVO Y EL DIRECCIONAMIENTO DE LA INTERFAZ

<span id="page-11-2"></span>PASO 1: CABLEE LA RED COMO SE MUESTRA EN LA TOPOLOGÍA.

<span id="page-11-3"></span>*Figura 1. Topología de Red*

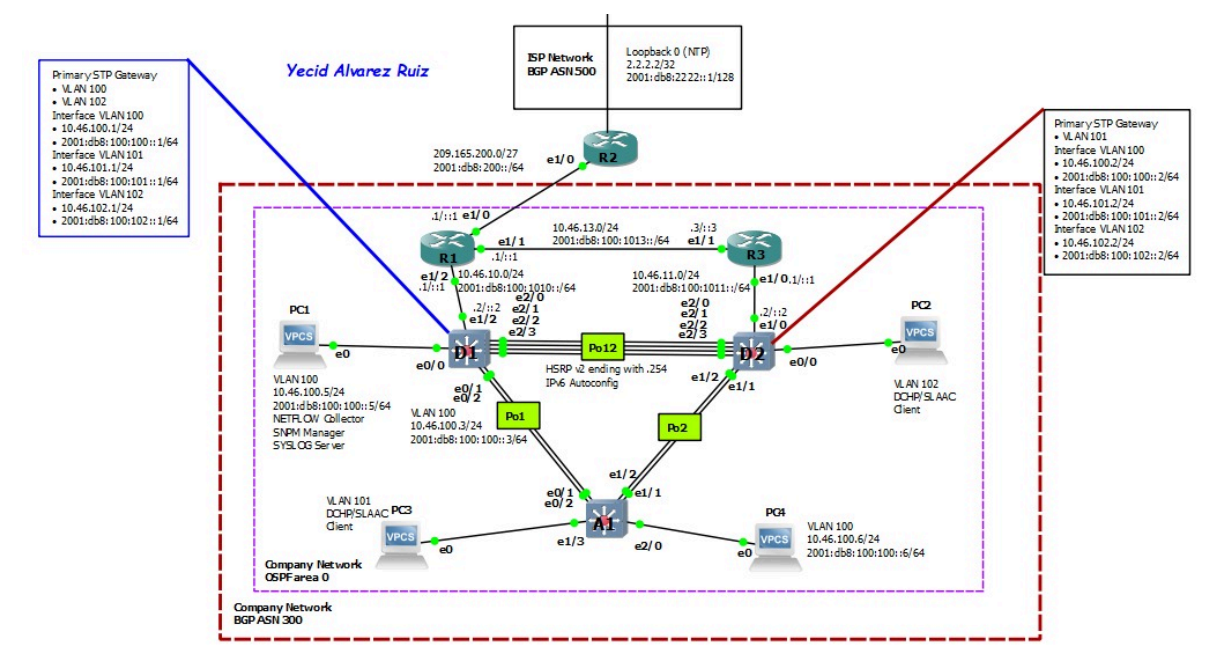

<span id="page-12-0"></span>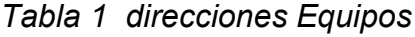

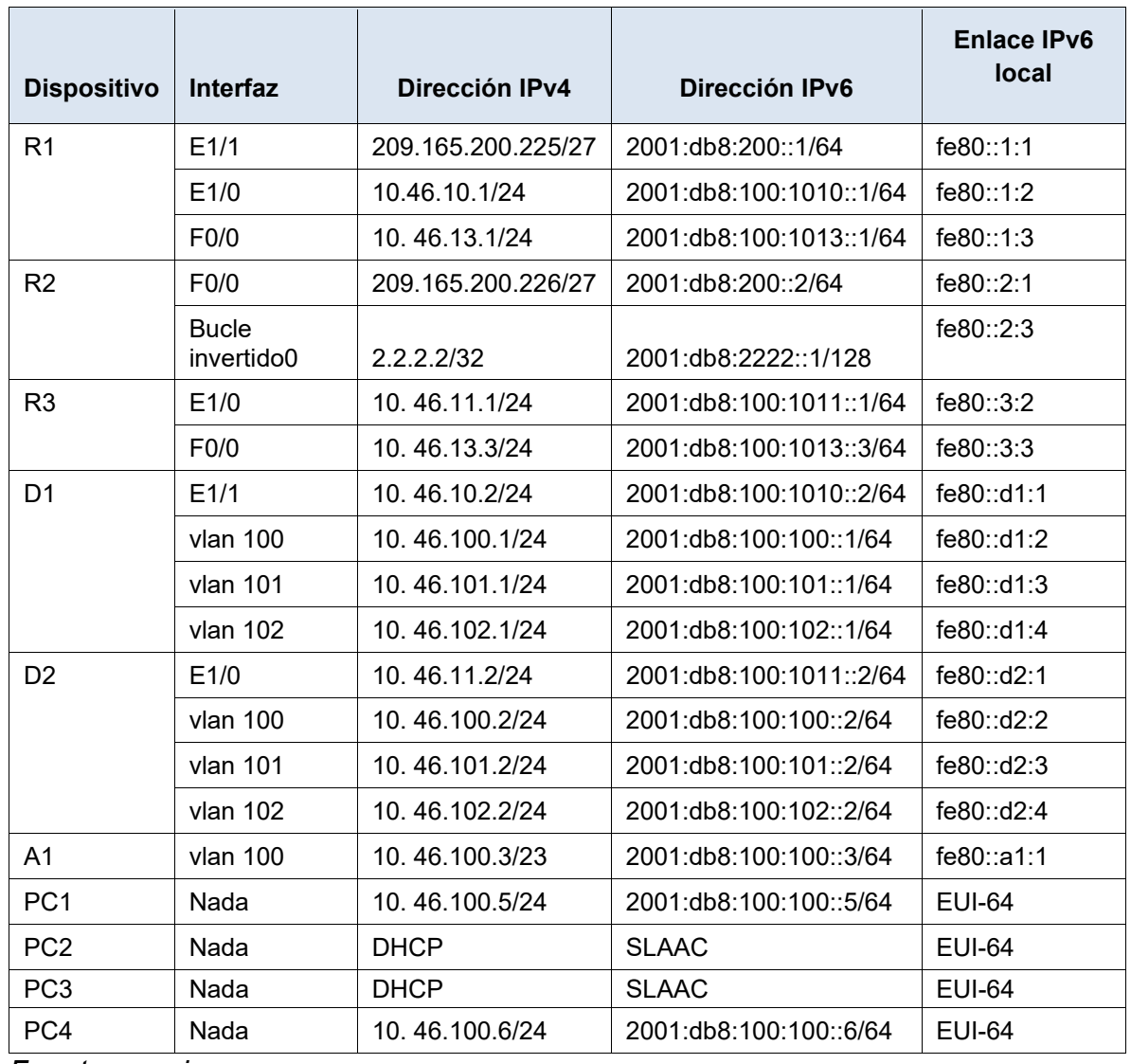

## <span id="page-13-0"></span>PASO 2: CONFIGURE LOS AJUSTES BÁSICOS PARA CADA DISPOSITIVO.

#### **R1**

Enable configure terminal hostname R1 ipv6 unicast-routing no ip domain lookup banner motd # R1, ENCOR SKills Assessment# line console 0 exec-time 0 0 logging synchronous exit interface e1/1 ip address 209.165.200.255 255.255.255.224 ipv6 address 2001:db8:200::1/64 ipv6 address fe80::1:1 link-local no shutdown exit interface F0/0 ip address 10.46.13.1 255.255.255.0 ipv6 address fe80::1:3 link-local ipv6 address 2001:db8:100:1013::1/64 no shutdown exit interface ethernet 1/0 ip address 10.46.10.1 255.255.255.0

ipv6 address fe80::1:2 link-local ipv6 address 2001:db8:100:1010::1/64 no shutdown exit

### **R2**

enable configure terminal hostname R2 ipv6 unicast-routing no ip domain lookup banner motd # R2, ENCOR SKills Assessment# line console 0 exec-time 0 0 logging synchronous exit interface f0/0 ip address 209.165.200.226 255.255.255.224 ipv6 address fe80::2:1 link-local ipv6 address 2001:db8:200::2/64 no shutdown

## **R3**

configure terminal

hostname R3

ipv6 unicast-routing

no ip domain lookup

banner motd # R3, ENCOR SKills Assessment#

line console 0

exec-time 0 0

logging synchronous

exit

interface f0/0

ip address 10.46.13.3 255.255.255.0

ipv6 address fe80::3:3 link-local

ipv6 address 2011:db8:100:1013::3/64

no shutdown

exit

interface e1/0

ip address 10.46.11.1 255.255.255.0

ipv6 address fe80::3:2 link-local

ipv6 address 2011:db8:100:1011::1/64

no shutdown

**Switch D1**

enable

configure terminal

hostname D1

ip routing

ipv6 unicast-routing

no ip domain lookup

banner motd # D1,ENCOR SKILLS Assessment#

line console 0

exec-timeout 0 0

logging synchronous

exit

vlan 100

name Management

exit

vlan 101

name UserGroupA

exit

vlan 102

name UserGroupB

exit

vlan 999

name NATIVE

exit

interface e1/1

no switchport

ip address 10.46.10.2 255.255.255.0

ipv6 address fe80::d1:1 link-local ipv6 address 2001:db8:100:1010::2/64 no shutdown exit interface vlan 100 ip address 10.46.100.1 255.255.255.0 ipv6 address fe80::d1:2 link-local ipv6 address 2001:db8:100:100::1/64 no shutdown exit interface vlan 101 ip address 10.46.101.1 255.255.255.0 ipv6 address fe80::d1:3 link-local ipv6 address 2001:db8:100:101::1/64 no shutdown exit interface vlan 102 ip address 10.46.102.1 255.255.255.0 ipv6 address fe80::d1:4 link-local ipv6 address 2001:db8:100:102::1/64 no shutdown exit ip dhcp excluded-address 10.46.101.1 10.92.101.109 ip dhcp excluded-address 10.46.101.141 10.92.101.254 ip dhcp excluded-address 10.46.102.1 10.92.102.109 ip dhcp excluded-address 10.46.102.141 10.92.102.254 ip dhcp pool VLAN-101

network 10.46.101.0 255.255.255.0 default-router 10.46.101.254 exit ip dhcp pool VLAN-102 network 10.46.102.0 255.255.255.0 default-router 10.46.102.254 interface range e2/0-3, e3/0-3 shutdown exit

#### **Switch D2**

Enable configure terminal ip routing ipv6 unicast-routing no ip domain lookup banner motf # D2, ENCOR Skills Assessment# line console 0 exec-time 0 0 logging synchronous exit vlan 100 name Management exit vlan 101 name UserGroupA exit

vlan 102 name UserGroupB exit vlan 999 name NATIVE exit interface e1/0 no switchport ip address 10.46.11.2 255.255.255.0 ipv6 address fe80::d1:1 link-local ipv6 address 2001:db8:100:1011::2/64 no shutdown exit interface vlan 100 ip address 10.46.100.2 255.255.255.0 ipv6 address fe80::d2:2 link-local ipv6 address 2001:db8:100:100::2/64 no shutdown exit interface vlan 101 ip address 10.46.101.2 255.255.255.0 ipv6 address fe80::d2:3 link-local ipv6 address 2001:db8:100:101::2/64 no shutdown exit interface vlan 102 ip address 10.46.102.2 255.255.255.0

ipv6 address fe80::d2:4 link-local ipv6 address 2001:db8:100:102::2/64 no shutdown exit ip dhcp excluded-address 10.46.101.1 10.46.101.209 ip dhcp excluded-address 10.46.101.241 10.46.101.254 ip dhcp excluded-address 10.46.102.1 10.46.102.209 ip dhcp excluded-address 10.46.102.241 10.46.102.254 ip dhcp pool VLAN-101 network 10.46.101.0 255.255.255.0 default-router 46.0.101.254 exit ip dhcp pool VLAN-102 network 10.46.102.0 255.255.255.0 default-router 10.46.102.254 exit interface range e2/0-3, e3/0-3 shutdown exit

#### **SWITCH A1**

CONFigure terminal hostname A1 no ip domain lookup banner motd # A1, ENCOR Skills Assessment# line console 0 exec-timeout 0 0 logging synchronous exit vlan 100 name Management exit vlan 101 name UserGroupA exit vlan 102 name UserGroupB exit vlan 999 name NATIVE exit interface vlan 100 ip address 10.46.100.3 255.255.254.0 ipv6 address fe80::a1:1 link-local ipv6 address 2001:db8:100:100::3/64 no shutdown interface range e1/2-3, e2/0-3, e3/0-3 shutdown

b. Guarde la configuración en ejecución en startup-config en todos los dispositivos.

<span id="page-22-0"></span>*Figura 2. comando startup-config en router 1*

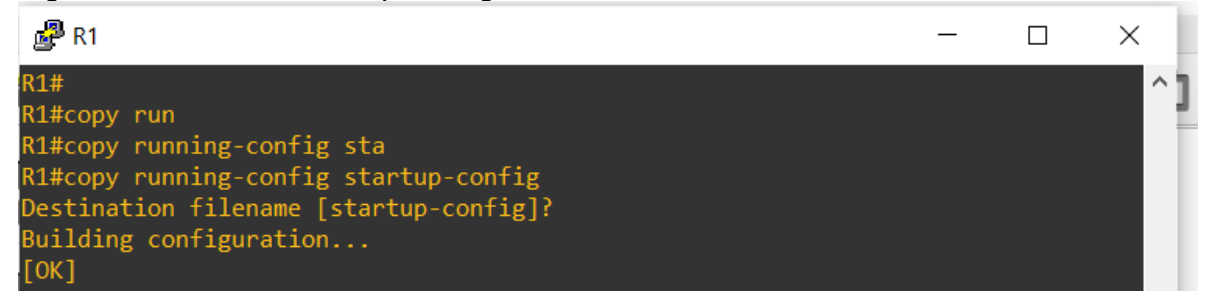

*Fuente: propia*

<span id="page-22-1"></span>*Figura 3. comando startup-config en router 2*

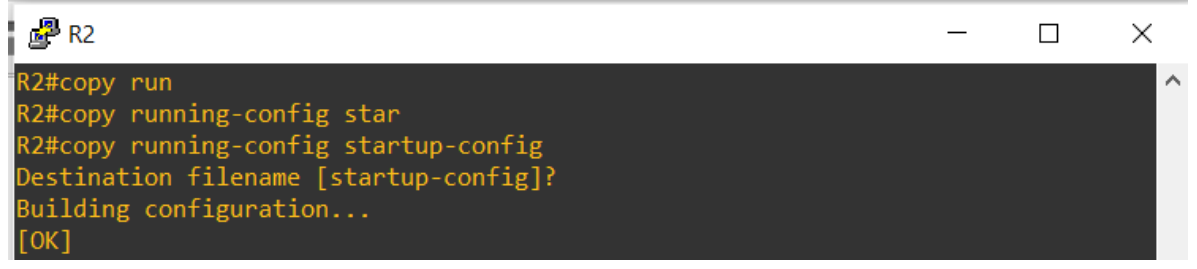

*Fuente: propia*

<span id="page-22-2"></span>*Figura 4. . comando startup-config en router 3*

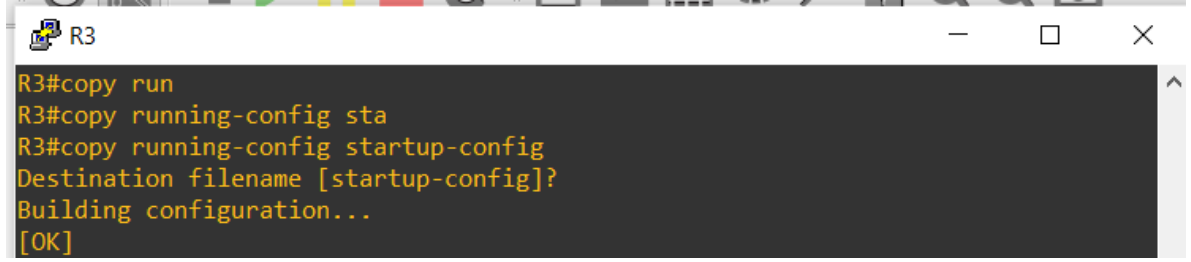

<span id="page-23-0"></span>*Figura 5. comando startup-config en D1*

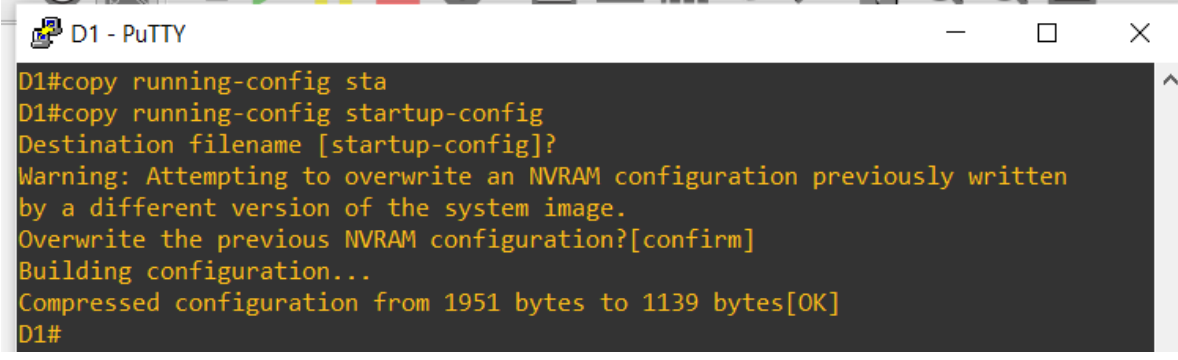

<span id="page-23-1"></span>*Figura 6. comando startup-config en D2*

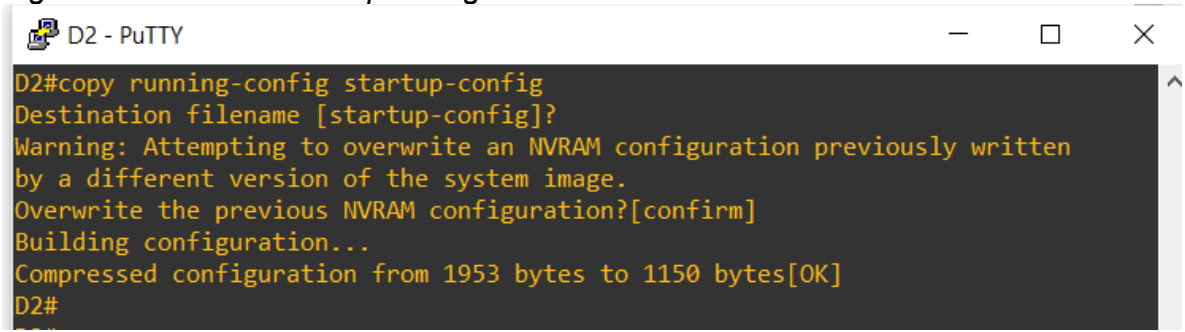

*Fuente: propia*

<span id="page-23-2"></span>*Figura 7. comando startup-config en A1*

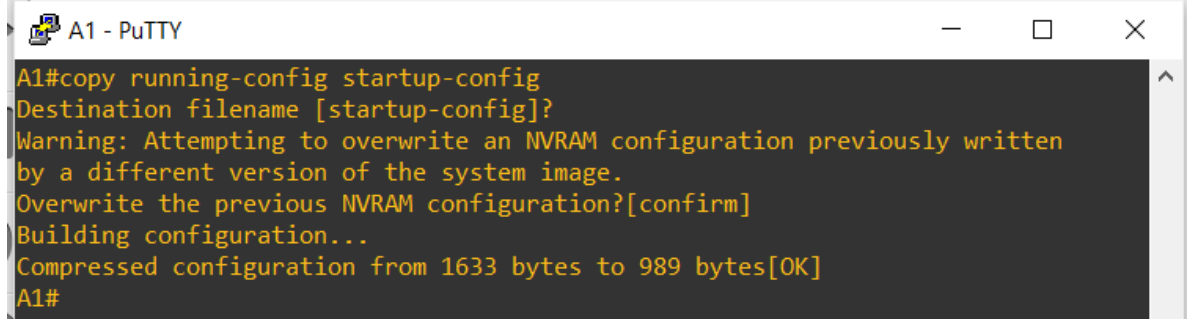

configure el direccionamiento de host de PC 1 y PC 4 como se muestra en la tabla de direcciones. Asigna una dirección de puerta de enlace predeterminada de 10.XY.100.254, que será la dirección IP virtual HSRP utilizada en la Parte 4.

<span id="page-24-1"></span>*Figura 8. Asignación IP a PC1*

| PC1 - PuTTY                                                                                         |                                                                                                    | П | $\times$                 |
|----------------------------------------------------------------------------------------------------|----------------------------------------------------------------------------------------------------|---|--------------------------|
| show ip                                                                                             |                                                                                                    |   | $\mathcal{N}_\mathrm{c}$ |
| <b>NAME</b><br>IP/MASK<br><b>GATEWAY</b><br><b>DNS</b><br><b>MAC</b><br><b>LPORT</b><br>MTU:<br>PC1 | : PC1[1]<br>: 10.46.100.5/24<br>: 10.46.100.254<br>÷<br>: 00:50:79:66:68:00<br>: 10026<br>RHOST:PORT : 127.0.0.1:10027<br>: 1500 |   |                          |

*Fuente: propia*

<span id="page-24-2"></span>*Figura 9. Asignación IP a PC2*

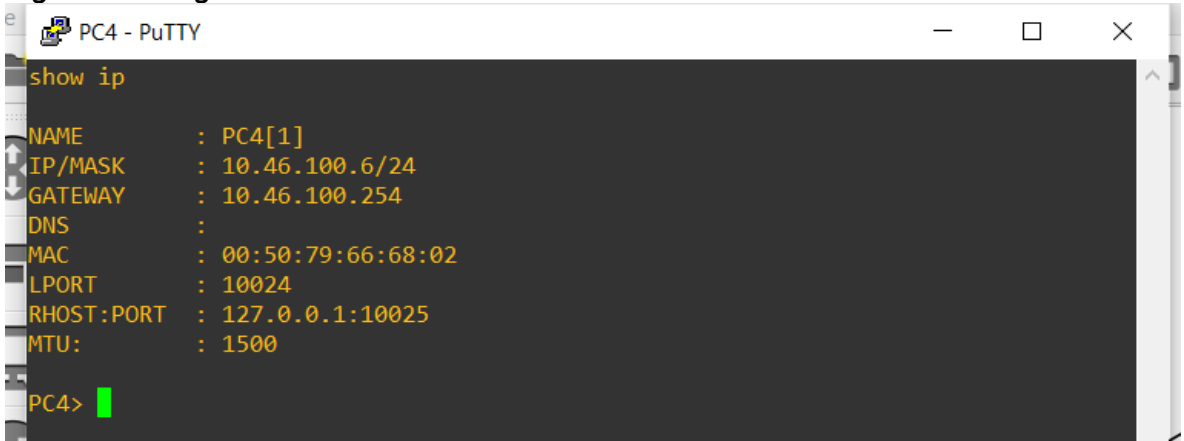

*Fuente: propia*

<span id="page-24-0"></span>PARTE 2: CONFIGURAR LA COMPATIBILIDAD DE RED Y HOST DE CAPA 2

**2.1** En todos los conmutadores, configure las interfaces troncales IEEE 802.1Q en los enlaces de conmutación interconectados.

<span id="page-24-3"></span>*Figura 10. Enlace troncal en D1*

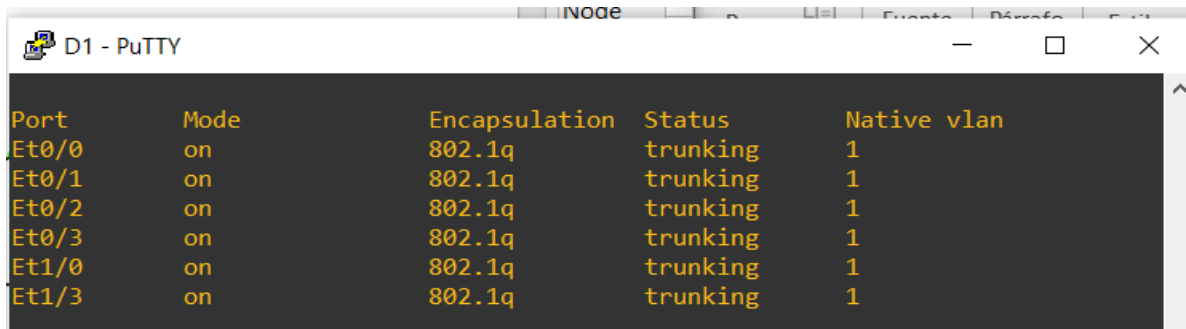

<span id="page-25-0"></span>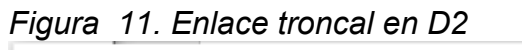

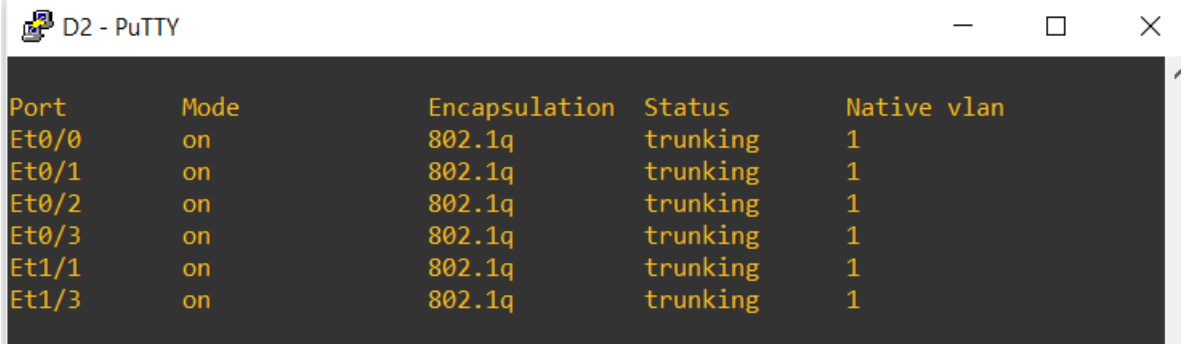

## *Fuente: propia*

<span id="page-25-1"></span>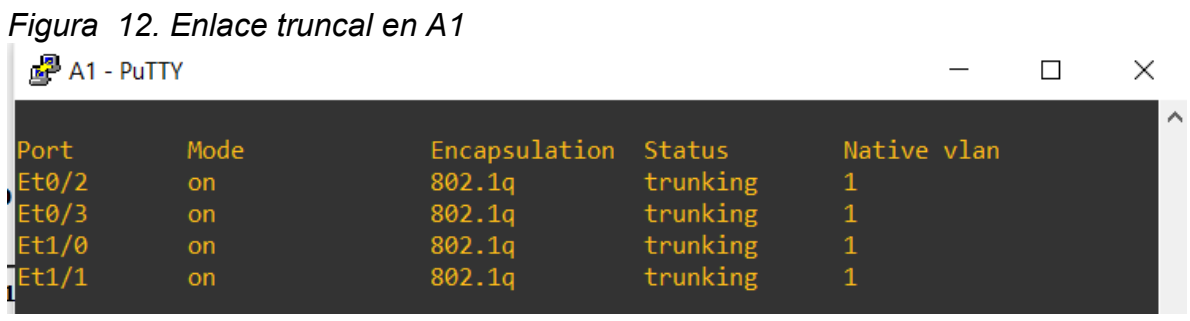

**2.2** En todos los conmutadores, cambie la VLAN nativa en los enlaces troncales.

| 图 D1 - PuTTY   |                          |                         |                      |                    |  | × |
|----------------|--------------------------|-------------------------|----------------------|--------------------|--|---|
|                | D1#show interfaces trunk |                         |                      |                    |  |   |
| Port<br>Et0/0  | Mode<br>on.              | Encapsulation<br>802.1g | Status<br>trunking   | Native vlan<br>999 |  |   |
| Et0/1          | on.                      | 802.1q                  | trunking             | 999                |  |   |
| Et0/2<br>Et0/3 | on.<br>on.               | 802.1q<br>802.1g        | trunking<br>trunking | 999<br>999         |  |   |
| Et1/0<br>Et1/3 | on.<br>on.               | 802.1q<br>802.1q        | trunking<br>trunking | 999<br>999         |  |   |

<span id="page-26-0"></span>*Figura 13. VLAN 999 Native en D1*

*Fuente: propia*

<span id="page-26-1"></span>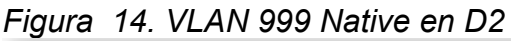

| D <sub>2</sub> - PuTTY |               |               |          |             |  |
|------------------------|---------------|---------------|----------|-------------|--|
| Port                   | Mode          | Encapsulation | Status   | Native vlan |  |
| Et0/0                  | <sub>on</sub> | 802.1q        | trunking | 999         |  |
| Et0/1                  | <sub>on</sub> | 802.1q        | trunking | 999         |  |
| Et0/2                  | <sub>on</sub> | 802.1q        | trunking | 999         |  |
| Et0/3                  | on            | 802.1q        | trunking | 999         |  |
| Et1/1                  | on            | 802.1q        | trunking | 999         |  |
| Et1/3                  | on            | 802.1q        | trunking | 999         |  |

*Fuente: propia*

<span id="page-26-2"></span>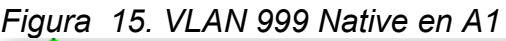

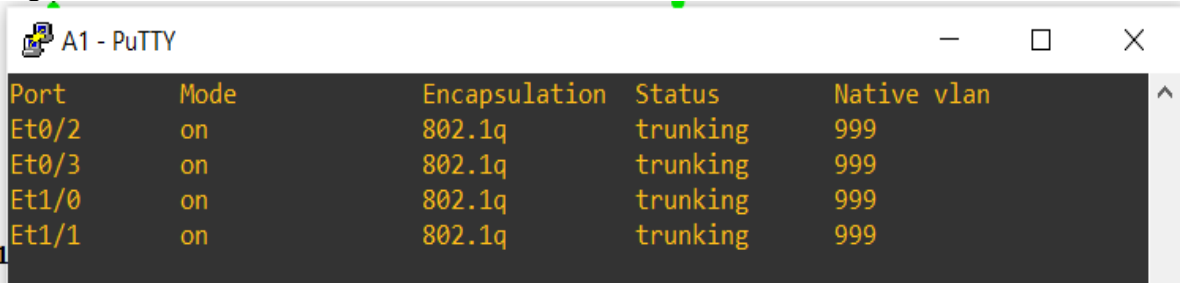

2.3 En todos los conmutadores, habilite el protocolo De árbol de expansión rápida.

<span id="page-27-0"></span>*Figura 16. Arbol de expasión en D1*

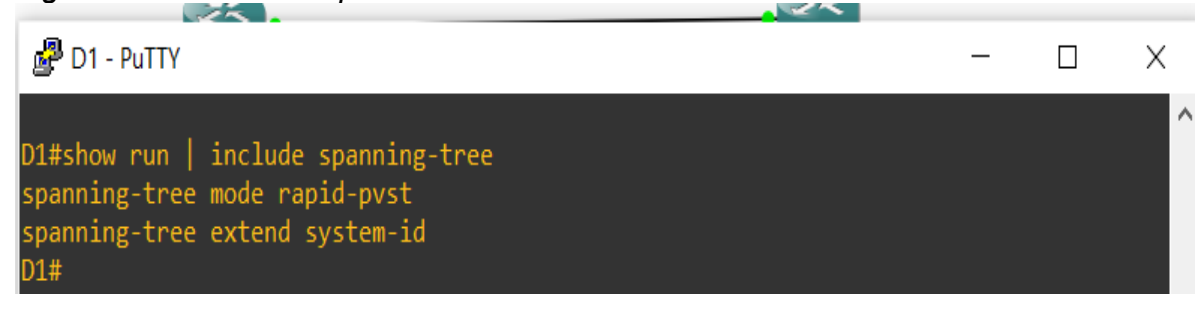

*Fuente: propia*

<span id="page-27-1"></span>*Figura 17. Arbol de expasión en D2*

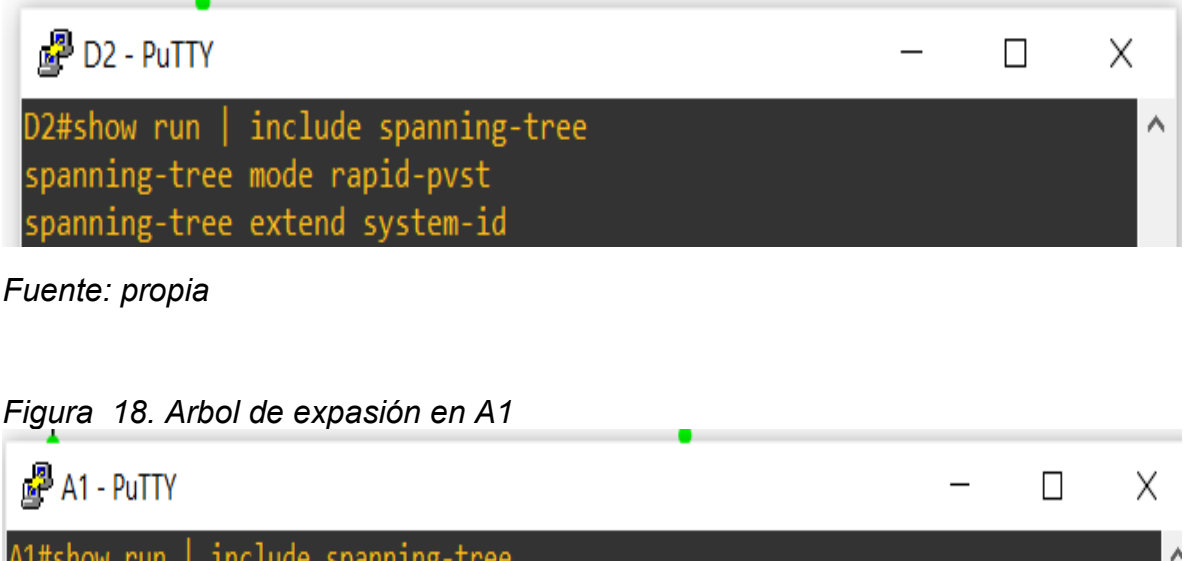

<span id="page-27-2"></span>Include spanning-tree LHP IN MUIL spanning-tree mode rapid-pvst spanning-tree extend system-id

2.4 En D1 y D2, configure los puentes raíz RSTP adecuados en función de la información del diagrama de topología.

D1 y D2 deben proporcionar copia de seguridad en caso de fallo del puente raíz.

<span id="page-28-0"></span>*Figura 19. configuración del puente raíz en D1*

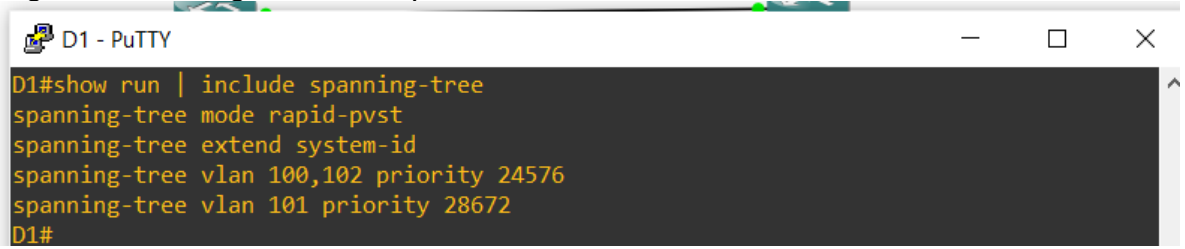

*Fuente: propia*

<span id="page-28-1"></span>*Figura 20. configuración del puente raíz en D2*

| D <sub>2</sub> - PuTTY                                                                                                    |  | $\Box$ |  |
|----------------------------------------------------------------------------------------------------|--|--------|--|
| $D2#$ show run   include spanning-tree<br>spanning-tree mode rapid-pvst<br>spanning-tree extend system-id<br>spanning-tree vlan 100,102 priority 28672<br>spanning-tree vlan 101 priority 24576 |  |        |  |

*Fuente: propia*

2.5 En todos los switches, cree LACP EtherChannels como se muestra en el diagrama de topología.

<span id="page-28-2"></span>*Figura 21. EtherChannel en D1*

| 图 D1 - PuTTY |                                                              |                            |                                  |                             |          |  |          |
|--------------|--------------------------------------------------------------|----------------------------|----------------------------------|-----------------------------|----------|--|----------|
|              | Number of channel-groups in use: 2<br>Number of aggregators: |                            |                                  |                             |          |  | $\sim$ 1 |
|              | Group Port-channel Protocol<br>.4. 4.                        |                            | Ports                            |                             |          |  |          |
| 12           | Po1(SD)<br>Po12(SU)                                          | <b>LACP</b><br><b>LACP</b> | Et1/0(s)<br>Et0/0(P)<br>Et0/3(P) | Et1/3(s)<br>$Et\theta/1(P)$ | Et0/2(P) |  |          |

<span id="page-29-0"></span>*Figura 22. EtherChannel en D2*

|              | D2 - PuTTY                                                   |                            |                                         |                             |                 |  |
|--------------|--------------------------------------------------------------|----------------------------|-----------------------------------------|-----------------------------|-----------------|--|
|              | Number of channel-groups in use: 2<br>Number of aggregators: |                            |                                         |                             |                 |  |
| <b>Group</b> | Port-channel Protocol<br>--+--------------+----------        |                            | Ports                                   |                             |                 |  |
| 12           | Po2(SD)<br>Po12(SU)                                          | <b>LACP</b><br><b>LACP</b> | Et1/1(s)<br>Et0/0(P)<br>$Et\theta/3(P)$ | Et1/3(s)<br>$Et\theta/1(P)$ | $Et\theta/2(P)$ |  |

<span id="page-29-1"></span>*Figura 23. EtherChannel en A1*

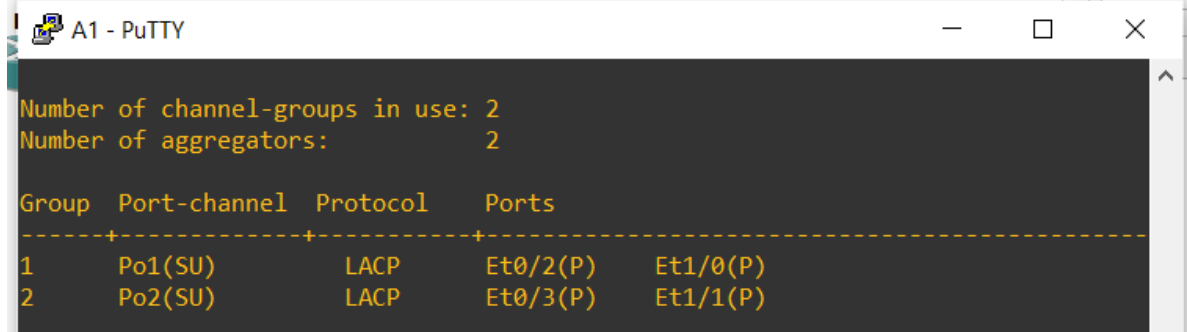

#### *Fuente: propia*

2.6 En todos los conmutadores, configure los puertos de acceso al host que se conectan a PC1, PC2, PC3 y PC4.

<span id="page-29-2"></span>*Figura 24. Puertos de Acceso PC1*

| 图 D1 - PuTTY                   |                                                                                                    |                                   |            |                                                                                                    |  | $\times$ |
|--------------------------------|----------------------------------------------------------------------------------------------------|-----------------------------------|------------|----------------------------------------------------------------------------------------------------|--|----------|
| D1#show spanning-tree vlan 100 |                                                                                                    |                                   |            |                                                                                                    |  |          |
| VLAN0100                       | Spanning tree enabled protocol rstp<br>Root ID Priority 24676<br>Address aabb.cc00.0100<br>This bridge is the root |                                   |            | Hello Time 2 sec Max Age 20 sec Forward Delay 15 sec                                                             |  |          |
|                                | Address aabb.cc00.0100<br>Aging Time 300 sec                                                                       |                                   |            | Bridge ID Priority 24676 (priority 24576 sys-id-ext 100)<br>Hello Time 2 sec Max Age 20 sec Forward Delay 15 sec |  |          |
| Interface                      | <b>Role Sts Cost Prio.Nbr Type</b>                                                                                 |                                   |            |                                                                                                    |  |          |
| Et1/2<br>Po12<br>Po1           | Desg FWD 100 من المستحدث المستحدث المستحدث المستحدث المستحدث المستحدث المستحدث المستحدث المستحدث المستحدث المس     | Desg FWD 41 128.65<br>Desg FWD 56 | 128.66 Shr | Shr                                                                                                    |  |          |

<span id="page-30-0"></span>Figura 25. Puertos de Acceso PC2

|                                                          |                    |  |                                                      |            | $\cdots$ |   |          |
|----------------------------------------------------------|--------------------|--|------------------------------------------------------|------------|----------|---|----------|
| $\mathbb{R}^3$ D2 - PuTTY                                |                    |  |                                                      |            |          | ⊓ | $\times$ |
| D2#show spanning-tree vlan 102                           |                    |  |                                                      |            |          |   |          |
| <b>VLAN0102</b>                                          |                    |  |                                                      |            |          |   |          |
| Spanning tree enabled protocol rstp                      |                    |  |                                                      |            |          |   |          |
| Root ID Priority 24678                                   |                    |  |                                                      |            |          |   |          |
|                                                          |                    |  | Address aabb.cc00.0100                               |            |          |   |          |
|                                                          | $Cost$ 41          |  |                                                      |            |          |   |          |
|                                                          |                    |  | Port 65 (Port-channel12)                             |            |          |   |          |
|                                                          |                    |  | Hello Time 2 sec Max Age 20 sec Forward Delay 15 sec |            |          |   |          |
|                                                          |                    |  |                                                      |            |          |   |          |
| Bridge ID Priority 28774 (priority 28672 sys-id-ext 102) |                    |  | Address aabb.cc00.0200                               |            |          |   |          |
|                                                          | Aging Time 300 sec |  | Hello Time 2 sec Max Age 20 sec Forward Delay 15 sec |            |          |   |          |
| Interface                                                |                    |  | Role Sts Cost Prio.Nbr Type                          |            |          |   |          |
|                                                          |                    |  |                                                      |            |          |   |          |
|                                                          |                    |  |                                                      |            |          |   |          |
| E <sub>1/2</sub>                                         |                    |  | Desg FWD 100 128.7 Shr Edge                          |            |          |   |          |
| Po12                                                     |                    |  | Root FWD 41                                          | 128.65 Shr |          |   |          |
| Po2                                                      |                    |  | Desg FWD 56 128.66 Shr                               |            |          |   |          |
|                                                          |                    |  |                                                      |            |          |   |          |

*Fuente: propia*

<span id="page-30-1"></span>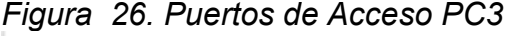

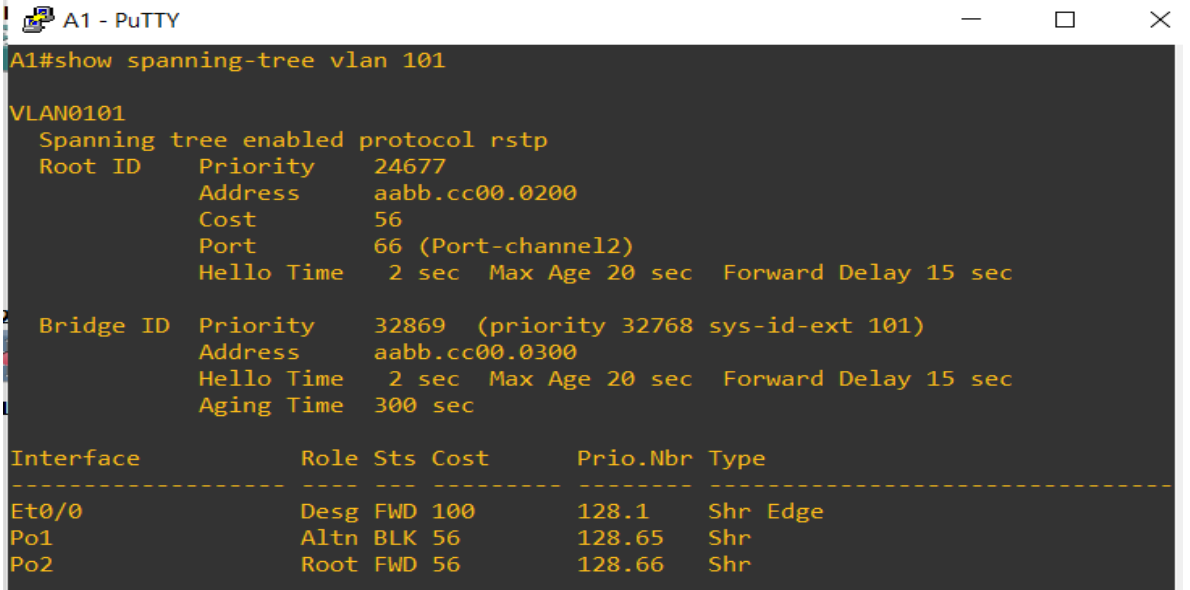

<span id="page-31-0"></span>*Figura 27. Puertos de Acceso PC4*

| A <sub>1</sub> - PuTTY                                   |                                                                |                                              |                                                                       |  |  | $\times$ |
|----------------------------------------------------------|----------------------------------------------------------------|----------------------------------------------|-----------------------------------------------------------------------|--|--|----------|
| A1#show spanning-tree vlan 100                           |                                                                |                                              |                                                                       |  |  |          |
| VLAN0100<br>Spanning tree enabled protocol rstp          |                                                                |                                              |                                                                       |  |  |          |
| Root ID Priority 24676                                   | Address aabb.cc00.0100<br>$Cost$ 56<br>Port 65 (Port-channel1) |                                              | Hello Time 2 sec Max Age 20 sec Forward Delay 15 sec                  |  |  |          |
| Bridge ID Priority 32868 (priority 32768 sys-id-ext 100) |                                                                | Address aabb.cc00.0300<br>Aging Time 300 sec | Hello Time 2 sec Max Age 20 sec Forward Delay 15 sec                  |  |  |          |
| Interface                                                |                                                                |                                              | Role Sts Cost Prio.Nbr Type                                           |  |  |          |
| Et0/1<br>Po1<br>Po2                                      |                                                                | Altn BLK 56                                  | Desg FWD 100 128.2 Shr Edge<br>Root FWD 56 128.65 Shr<br>$128.66$ Shr |  |  |          |

2.7 Compruebe los servicios DHCP IPv4.

<span id="page-31-1"></span>*Figura 28. DHCP en PC2*

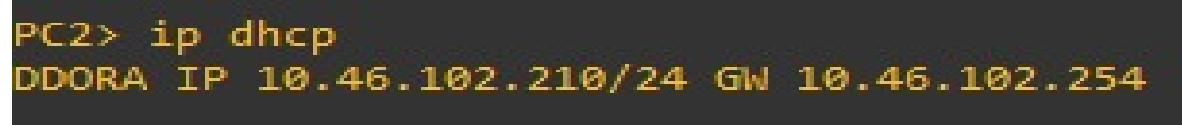

*Fuente: propia*

<span id="page-31-2"></span>*Figura 29. DHCP en PC3*

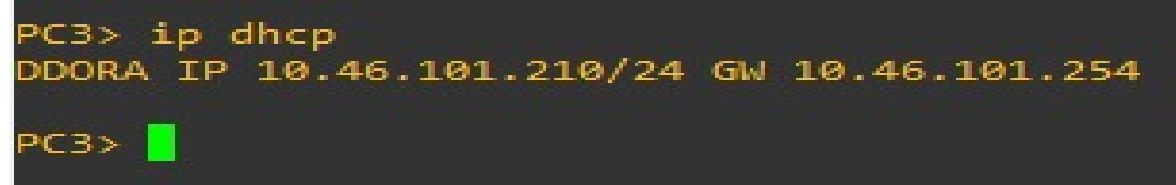

*Fuente: propia*

2.8 Compruebe la conectividad LAN local.

PC1 debería hacer ping con éxito:

- D1: 10.XY.100.1
- D2: 10.XY.100.2

• PC4: 10.XY.100.6

<span id="page-32-0"></span>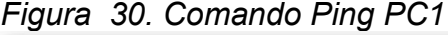

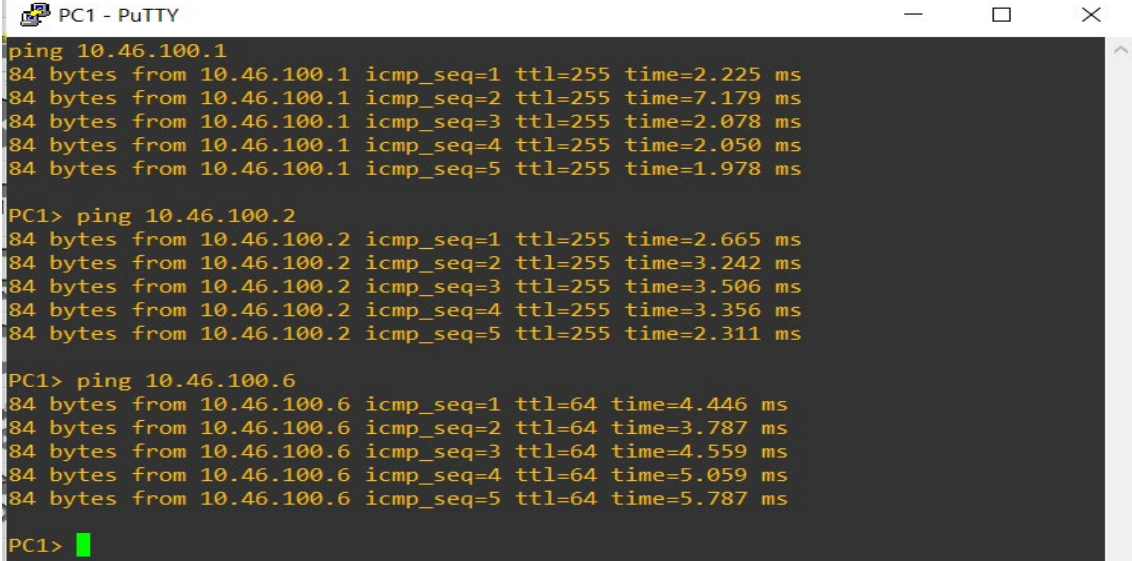

## *Fuente: propia*

PC2 debería hacer ping correctamente:

- D1: 10.XY.102.1
- D2: 10.XY.102.2

*Figura 31. Comando Ping PC2*

|  | PC2> ping 10.46.102.2                                                                                                    |  |  |
|--|----------------------------------------------------------------------------------------------------|--|--|
|  | 84 bytes from 10.46.102.2 icmp seq=1 ttl=255 time=1.067 ms<br>84 bytes from 10.46.102.2 icmp seq=2 ttl=255 time=0.700 ms<br>84 bytes from 10.46.102.2 icmp seq=3 ttl=255 time=0.809 ms<br>84 bytes from 10.46.102.2 icmp_seq=4 ttl=255 time=1.200 ms<br>84 bytes from 10.46.102.2 icmp seq=5 ttl=255 time=0.814 ms |  |  |
|  | PC2> ping 10.46.102.1                                                                                                    |  |  |
|  | 84 bytes from 10.46.102.1 icmp seq=1 ttl=255 time=1.986 ms<br>84 bytes from 10.46.102.1 icmp_seq=2 ttl=255 time=1.260 ms<br>84 bytes from 10.46.102.1 icmp seq=3 ttl=255 time=1.446 ms<br>84 bytes from 10.46.102.1 icmp_seq=4 ttl=255 time=1.428 ms<br>84 bytes from 10.46.102.1 icmp_seq=5 ttl=255 time=7.423 ms |  |  |

## Fuente: propia

PC3 debería hacer ping correctamente:

• D1: 10.XY.101.1

• D2: 10.XY.101.2

<span id="page-33-0"></span>*Figura 31. Comando Ping PC3*

```
PC3> ping 10.46.101.1
84 bytes from 10.46.101.1 icmp seq=1 ttl=255 time=2.238 ms
84 bytes from 10.46.101.1 icmp_seq=1 tt1=255 time=2.256 ms<br>84 bytes from 10.46.101.1 icmp_seq=2 ttl=255 time=8.248 ms<br>84 bytes from 10.46.101.1 icmp_seq=3 ttl=255 time=1.994 ms<br>84 bytes from 10.46.101.1 icmp_seq=5 ttl=255 
PC3> ping 10.46.101.2
84 bytes from 10.46.101.2 icmp_seq=1 ttl=255 time=1.493 ms
84 bytes from 10.46.101.2 icmp_seq=2 ttl=255 time=1.291 ms<br>84 bytes from 10.46.101.2 icmp_seq=3 ttl=255 time=1.721 ms<br>84 bytes from 10.46.101.2 icmp_seq=4 ttl=255 time=3.038 ms
84 bytes from 10.46.101.2 icmp seq=5 ttl=255 time=2.225 ms
PC3 > 1
```
Fuente: propia

PC4 debería hacer ping correctamente:

• D1: 10.XY.100.1 • D2: 10.XY.100.2 PC1: 10.XY.100.5

<span id="page-33-1"></span>*Figura 32. Comando Ping PC4*

|         | PC4> DINg 10.40.100.1                                                                                                    |  |  |
|---------|----------------------------------------------------------------------------------------------------|--|--|
|         | 84 bytes from 10.46.100.1 icmp_seq=1 ttl=255 time=2.273 ms<br>84 bytes from 10.46.100.1 icmp_seq=2 ttl=255 time=1.618 ms |  |  |
|         | 84 bytes from 10.46.100.1 icmp seq=3 ttl=255 time=3.228 ms                                                               |  |  |
|         | 84 bytes from 10.46.100.1 icmp seq=4 ttl=255 time=2.305 ms                                                               |  |  |
|         | 84 bytes from 10.46.100.1 icmp seq=5 ttl=255 time=2.303 ms                                                               |  |  |
|         | PC4> ping 10.46.100.2                                                                                                    |  |  |
|         | 84 bytes from 10.46.100.2 icmp_seq=1 ttl=255 time=4.033 ms                                                               |  |  |
|         | 84 bytes from 10.46.100.2 icmp seq=2 ttl=255 time=2.298 ms                                                               |  |  |
|         | 84 bytes from 10.46.100.2 icmp seq=3 ttl=255 time=2.456 ms                                                               |  |  |
|         | 84 bytes from 10.46.100.2 icmp seq=4 ttl=255 time=20.673 ms                                                              |  |  |
|         | 84 bytes from 10.46.100.2 icmp seq=5 ttl=255 time=7.798 ms                                                               |  |  |
|         | PC4> ping 10.46.100.5                                                                                                    |  |  |
|         | 84 bytes from 10.46.100.5 icmp seq=1 ttl=64 time=1.895 ms                                                                |  |  |
|         | 84 bytes from 10.46.100.5 icmp seq=2 ttl=64 time=11.702 ms                                                               |  |  |
|         | 84 bytes from 10.46.100.5 icmp seq=3 ttl=64 time=2.477 ms                                                                |  |  |
|         | 84 bytes from 10.46.100.5 icmp seq=4 ttl=64 time=1.846 ms                                                                |  |  |
|         | 84 bytes from 10.46.100.5 icmp seq=5 ttl=64 time=1.745 ms                                                                |  |  |
| PC4 > 1 |                                                                                                    |  |  |

## **3. DESARROLLO PRUEBA DE HABILIDADES ESCENARIO 2**

Por medio de una gráfica o tabla se puede mostrar el tiempo que tomó el desarrollo cada etapa de este trabajo.

## **3.1. PARTE 1: CONFIGURAR PROTOCOLOS DE ENRUTAMIENTO**

3.1.1. En la "Red de la empresa" (es decir, R1, R3, D1 y D2), configure OSPFv2 de área única en el área 0.

Utilice el ID de proceso OSPF 4 y asigne los siguientes ID de enrutador:

- R1:  $0.0.4.1$
- R3:  $0.0.4.3$
- $D1: 0.04.131$
- $D2: 0.0.4.132$

En R1, R3, D1 y D2, anuncie todas las redes/VLAN conectadas directamente en el Área 0.

 $\cdot$  En R1, no anuncie la red R1 – R2.

• En el R1, propague una ruta predeterminada. Tenga en cuenta que BGP proporcionará la ruta predeterminada.

Deshabilite los anuncios OSPFv2 en:

- D1: All interfaces except E1/2
- D2: All interfaces except E1/0

#### **Router R1**

enable configure terminal Router ospf 4 Router-id 0.0.4.1 network 10.46.10.0 0.0.0.255 area 0 network 10.46.13.0 0.0.0.255 area 0 default-information originate exit

#### **Router R3**

enable configure terminal router ospf 4 router-id 0.0.4.3 network 10.46.11.0 0.0.0.255 area 0 network 10.46.13.0 0.0.0.255 area 0 exit

#### **Switch D1**

enable configure terminal router ospf 4 router-id 0.0.4.131 network 10.46.100.0 0.0.0.255 area 0 network 10.46.101.0 0.0.0.255 area 0 network 10.46.102.0 0.0.0.255 area 0 network 10.46.10.0 0.0.0.255 area 0 passive-interface default no passive-interface e1/1

exit

#### **Switch D2**

```
enable
configure terminal
router ospf 4
      router-id 0.0.4.132
      network 10.46.100.0 0.0.0.255 area 0
```

```
network 10.46.101.0 0.0.0.255 area 0
network 10.46.102.0 0.0.0.255 area 0
network 10.46.11.0 0.0.0.255 area 0
passive-interface default
no passive-interface e1/0
```
exit

*Figura 1. Configuración OSPFV2 de área única en el área 0 en Router R1*

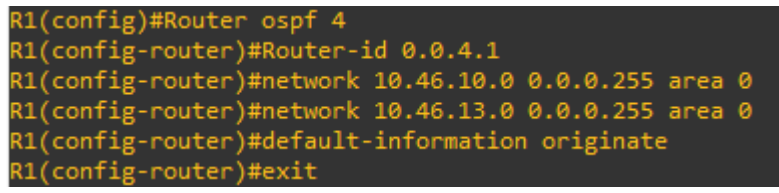

#### *Fuente: propia*

*Figura 2. Configuración OSPFV2 de área única en el área 0 en Router R3*

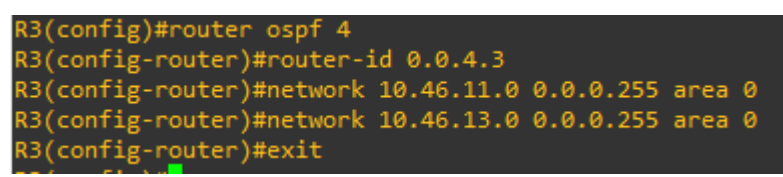

#### *Fuente: propia*

*Figura 3. Configuración OSPFV2 de área única en el área 0 en Switch D1*

```
Enter configuration commands, one per line. End with CNTL/Z.
D1(config)#router ospf 4
D1(config-router)#router-id 0.0.4.131
D1(config-router)#network 10.46.100.0 0.0.0.255 area 0
D1(config-router)#network 10.46.101.0 0.0.0.255 area 0
D1(config-router)#network 10.46.102.0 0.0.0.255 area 0
D1(config-router)#network 10.46.10.0 0.0.0.255 area 0
D1(config-router)#passive-interface default
D1(config-router)#no passive-interface e1/1
)1(config-router)#exit
D1(config)#enable
Incomplete command.
```
#### *Fuente: propia*

*Figura 4. Configuración OSPFV2 de área única en el área 0 en Switch D2*

```
)2(config-router)#network 10.46.100.0 0.0.0.255 area 0
D2(config-router)#network 10.46.101.0 0.0.0.255 area 0
D2(config-router)#network 10.46.102.0 0.0.0.255 area 0
D2(config-router)#network 10.46.10.0 0.0.0.255 area 0
D2(config-router)#passive-interface default
D2(config-router)#no passive-interface e1/1
D2(config-router)#exit
)2(config)#
```
1.1.1 En la "Red de la empresa" (es decir, R1, R3, D1 y D2), configure OSPFv3 clásico de área única en el área 0.

Utilice el ID de proceso OSPF 6 y asigne los siguientes ID de enrutador:

- R1: 0.0.6.1
- R3: 0.0.6.3
- D1: 0.0.6.131
- $D2: 0.0.6.132$

En R1, R3, D1 y D2, anuncie todas las redes/VLAN conectadas directamente en el Área 0.

- En R1, no anuncie la red R1 R2.
- En R1, propague una ruta predeterminada. Tenga en cuenta que BGP proporcionará la ruta predeterminada.

Deshabilite los anuncios OSPFv3 en:

- D1: Todas las interfaces excepto E1/2
- D2: Todas las interfaces excepto E1/0

## **Router R1**

enable configure terminal ipv6 router ospf 6 router-id 0.0.6.1 default-information originate exit interface e1/0 ipv6 ospf 6 area 0 exit interface f0/0 ipv6 ospf 6 area 0 exit exit

#### **Router R3**

enable configure terminal ipv6 router ospf 6 router-id 0.0.6.3 exit interface e1/0 ipv6 ospf 6 area 0 exit interface f0/0 ipv6 ospf 6 area 0 exit exit

#### **Switch D1**

enable configure terminal ipv6 router ospf 6 router-id 0.0.6.131 passive-interface default no passive-interface e1/1 exit interface e1/1 ipv6 ospf 6 area 0 exit interface vlan 100 ipv6 ospf 6 area 0 exit interface vlan 101 ipv6 ospf 6 area 0 exit interface vlan 102 ipv6 ospf 6 area 0 exit exit

#### **Switch D2**

enable configure terminal ipv6 router ospf 6 router-id 0.0.6.132 passive-interface default no passive-interface e1/0 exit interface e1/0 ipv6 ospf 6 area 0 exit interface vlan 100 ipv6 ospf 6 area 0 exit interface vlan 101 ipv6 ospf 6 area 0 exit interface vlan 102 ipv6 ospf 6 area 0 exit exit

*Figura 5. Configuración OSPFv3 clásico de área única en el área 0 en Router R1*

```
R1(config-rtr)#default-information originate
R1(config-rtr)#exit
R1(config)#interface e1/0
R1(config-if)#ipv6 ospf 6 area 0
R1(config-if)#exit
R1(config)#interface f0/0
R1(config-if)#ipv6 ospf 6 area 0
6 OSPFv3: IPV6 is not enabled on this interface
R1(config-if)#exit
R1(config)#
```
*Figura 6. Configuración OSPFv3 clásico de área única en el área 0 en Router R3*

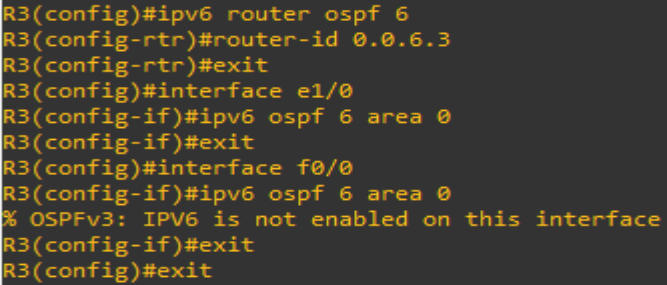

#### *Fuente: propia*

*Figura 7. Configuración OSPFv3 clásico de área única en el área 0 en Switch D1*

```
D1(config)#ipv6 router ospf 6
D1(config-rtr)#router-id 0.0.6.131
D1(config-rtr)#passive-interface default
D1(config-rtr)#no passive-interface e1/1
D1(config-rtr)#exit
D1(config)#interface e1/1
D1(config-if)#ipv6 ospf 6 area 0
% OSPFv3: IPV6 is not enabled on this interface
D1(config-if)#exit
D1(config)#interface vlan 100
D1(config-if)#ipv6 ospf 6 area 0
D1(config-if)#exit
D1(config)#interface vlan 101
D1(config-if)#ipv6 ospf 6 area 0<br>D1(config-if)#ipv6 ospf 6 area 0<br>D1(config-if)#exit
D1(config)#interface vlan 102
D1(config-if)#ipv6 ospf 6 area 0<br>D1(config-if)#ipv6 ospf 6 area 0<br>D1(config)#
```
#### *Fuente: propia*

*Figura 8. Configuración OSPFv3 clásico de área única en el área 0 en Switch D2*

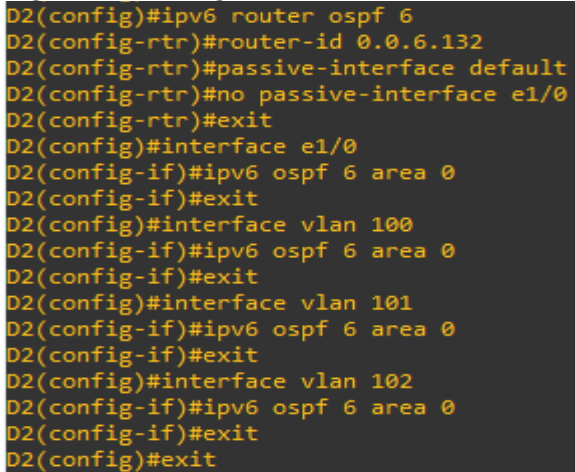

#### *Fuente: propia*

1.1.2 En R2 en la "Red ISP", configure MP-BGP

Configure dos rutas estáticas predeterminadas a través de la interfaz Loopback 0:

- Una ruta estática predeterminada IPv4.
- Una ruta estática predeterminada IPv6.

Configure R2 en BGP ASN 500 y use la identificación del enrutador 2.2.2.2.

Configure y habilite una relación de vecino IPv4 e IPv6 con R1 en ASN 300.

En la familia de direcciones IPv4, undvertise:

- La red IPv4 de bucle invertido 0 (/32).
- La ruta predeterminada (0.0.0.0/0).

En Familia de direcciones IPv6 , anuncie:

- La red IPv4 de bucle invertido 0 (/128).
- La ruta predeterminada (::/0).

## **Router R2**

enable configure terminal Ip route 0.0.0.0 0.0.0.0 loopback 0 Ipv6 route ::/0 loopback 0 router bgp 500 bgp router-id 2.2.2.2 neighbor 209.165.200.225 remote-as 300 neighbor 2001:db8:200::1 remote-as 300 address-family ipv4 neighbor 209.165.200.225 activate no neighbor 2001.db8:200::1 activate network 2.2.2.2 mask 255.255.255.255 network 0.0.0.0 exit-address-family address-family ipv6 no neighbor 209.165.200.225 activate

neighbor 2001:db8:200::1 activate network 2001:db8:2222::/128 network ::/0 exit-address-family

exit

exit

#### *Figura 9. Configuración MP-BGP en R2*

```
R2#enable
R2#configure terminal
R2#contigure terminal<br>Enter configuration commands, one per line. End with CNTL/Z.<br>R2(config)#Ip route 0.0.0.0 0.0.0.0 loopback 0<br>%Default route without gateway, if not a point-to-point interface, may impact performance<br>R2
n=(coming)micate: "Be" occ<br>R2(config-router)#bgp router-id 2.2.2.2<br>R2(config-router)#neighbor 209.165.200.225 remote-as 300
R2(config-router)#neighbor 2001:db8:200::1 remote-as 300
R2(config-router)#address-family ipv4
R2(config-router-af)#neighbor 209.165.200.225 activate
R2(config-router-af)#no neighbor 2001.db8:200::1 activate
% Specify remote-as or peer-group commands first<br>R2(config-router-af)#network 2.2.2.2 mask 255.255.255.255
R2(config-router-af)#network 0.0.0.0
R2(config-router-af)#exit-address-family
R2(config-router)#address-family ipv6
R2(config-router-af)#no neighbor 209.165.200.225 activate
R2(config-router-af)#neighbor 2001:db8:200::1 activate
R2(config-router-af)#network 2001:db8:2222::/128
R2(config-router-af)#network 10011880111<br>R2(config-router-af)#network ::/0<br>R2(config-router-af)#exit-address-family
R2(config-router)#
```
#### *Fuente: propia*

1.1.3 En R1 en la "Red ISP", configure MP-BGP.

Configure dos rutas resumidas estáticas a la interfaz Null 0:

- Una ruta IPv4 resumida para 10.46.0.0/8.
- Una ruta IPv6 resumida para 2001:db8:100::/48.

Configure R1 en BGP ASN 300 y use la identificación del enrutador 1.1.1.1.

Configure una relación de vecino IPv4 e IPv6 con R2 en ASN 500.

En la familia de direcciones IPv4:

- Deshabilitar la relación de vecino IPv6.
- Habilite la relación de vecino IPv4.
- Anuncie la red 10.46.0.0/8.

En la familia de direcciones IPv6:

- Deshabilitar la relación de vecino IPv4.
- Habilite la relación de vecino IPv6.
- Anuncie la red 2001:db8:100::/48.

## Router R1

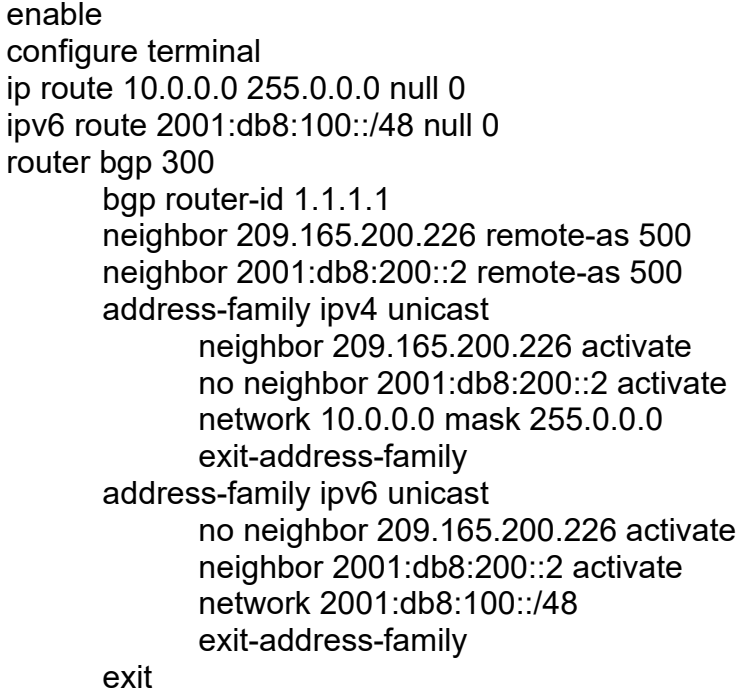

exit

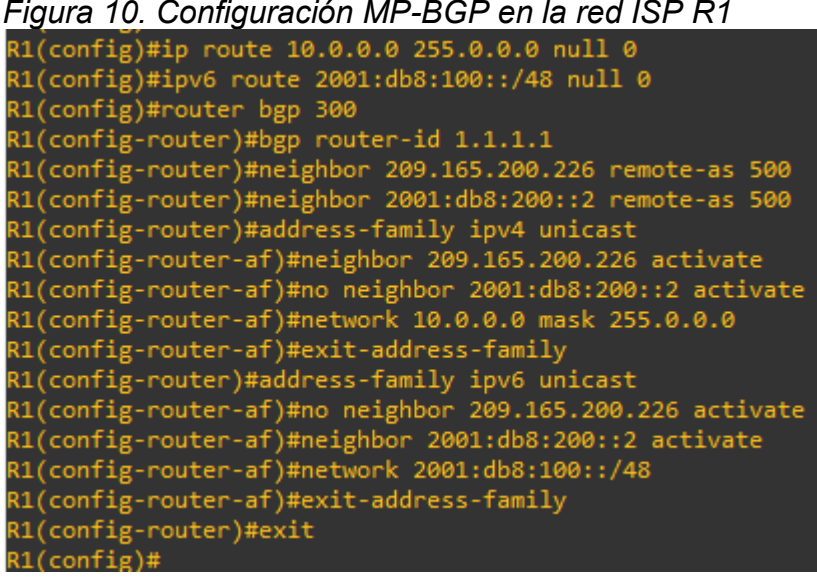

*Fuente: propia*

#### 1.2 PARTE 2: CONFIGURAR REDUNDANCIA DE PRIMER **SALTO**

1.2.1 En D1, cree IP SLA que prueben la accesibilidad de la interfaz E1/2 de R1.

Cree dos IP SLA.

- Utilice el SLA número 4 para IPv4.
- Utilice el SLA número 6 para IPv6.

Los IP SLA probarán la disponibilidad de la interfaz R1 E1/2 cada 5 segundos.

Programe el SLA para implementación inmediata sin tiempo de finalización.

Cree un objeto IP SLA para IP SLA 4 y otro para IP SLA 6.

- Use la pista número 4 para IP SLA 4.
- Use la pista número 6 para IP SLA 6.

Los objetos rastreados deben notificar a D1 si el estado de IP SLA cambia de abajo a arriba después de 10 segundos, o de arriba a abajo después de 15 segundos.

### **Switch D1**

```
Enable
Configure terminal
ip sla 4
       icmp-echo 10.46.10.1
      frequency 5
       exit
ip sla 6
      icmp-echo 2001:db8:100:1010::1
      frequency 5
       exit
ip sla schedule 4 life forever start-time now
ip sla schedule 6 life forever start-time now
track 4 ip sla 4
      delay down 10 up 15
       exit
track 6 ip sla 6
      delay down 10 up 15
       exit
exit
```
*Figura 11. Creación IP SLA para el acceso a la interfaz e1/2 del R1*

```
D1(config-router)#router-id 0.0.4.131
D1(config-router)#network 10.46.100.0 0.0.0.255 area 0
D1(config-router)#network 10.46.101.0 0.0.0.255 area 0
D1(config-router)#network 10.46.102.0 0.0.0.255 area 0
D1(config-router)#network 10.46.10.0 0.0.0.255 area 0
D1(config-router)#passive-interface default<br>D1(config-router)#passive-interface default<br>D1(config-router)#no passive-interface e1/1
D1(config-router)#exit
D1(config)#
```
*Fuente: propia*

1.2.2 En D2, cree IP SLA que prueben la accesibilidad de la interfaz E1/0 de R3

Cree dos IP SLA.

- Utilice el SLA número 4 para IPv4.
- Utilice el SLA número 6 para IPv6.

Los SLA IP probarán la disponibilidad de la interfaz R3 E1/0 cada 5 segundos.

Programe el SLA para implementación inmediata sin tiempo de finalización.

Cree un objeto IP SLA para IP SLA 4 y otro para IP SLA 6.

- Use la pista número 4 para IP SLA 4.
- Use la pista número 6 para IP SLA 6.

Los objetos rastreados deben notificar a D1 si el estado de IP SLA cambia de abajo a arriba después de 10 segundos, o de arriba a abajo después de 15 segundos.

```
Switch D2
Enable
Configure terminal
ip sla 4
      icmp-echo 10.46.11.1
      frequency 5
      exit
ip sla 6
      icmp-echo 2001:db8:100:1011::1
      frequency 5
      exit
ip sla schedule 4 life forever start-time now
ip sla schedule 6 life forever start-time now
track 4 ip sla 4
      delay down 10 up 15
      exit
track 6 ip sla 6
      delay down 10 up 15
      exit
exit
```
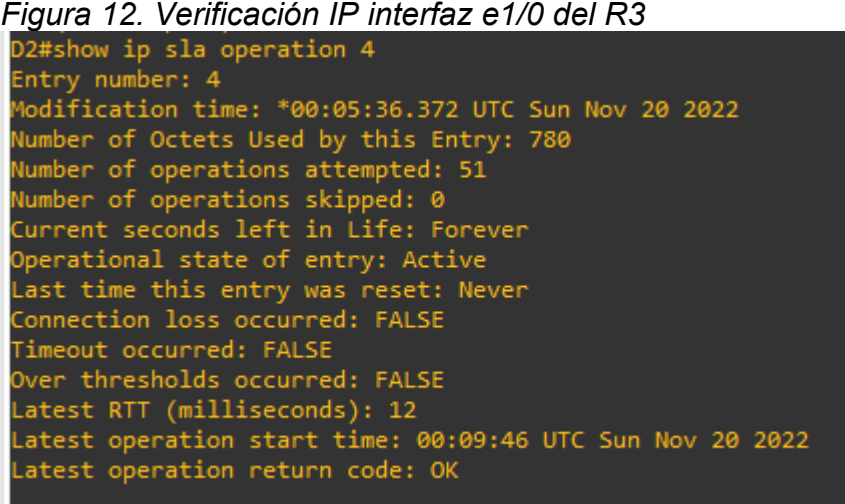

1.2.3 En D1, configure HSRPv2.

D1 es el enrutador principal para las VLAN 100 y 102; por lo tanto, su prioridad también se cambiará a 150.

Configure la versión 2 de HSRP.

Configure el grupo 104 de HSRP de IPv4 para la VLAN 100:

- Asigne la dirección IP virtual 10.46.100.254.
- Establezca la prioridad del grupo en 150.
- Habilitar preferencia.
- Siga el objeto 4 y disminuya en 60.

Configure el grupo 114 de HSRP de IPv4 para la VLAN 101:

- Asigne la dirección IP virtual 10.46.101.254.
- Habilitar preferencia.
- Seguimiento del objeto 4 para disminuir en 60.

Configure el grupo 124 de HSRP de IPv4 para la VLAN 102:

- Asigne la dirección IP virtual 10.46.102.254.
- Establezca la prioridad del grupo en 150.
- Habilitar preferencia.
- Seguimiento del objeto 4 para disminuir en 60.

Configure el grupo 106 de HSRP de IPv6 para la VLAN 100:

- Asigne la dirección IP virtual mediante la configuración automática de ipv6.
- Establezca la prioridad del grupo en 150.
- Habilitar preferencia.
- Siga el objeto 6 y disminuya en 60.

Configure el grupo 116 de HSRP de IPv6 para la VLAN 101:

- Asigne la dirección IP virtual mediante la configuración automática de ipv6.
- Habilitar preferencia.
- Siga el objeto 6 y disminuya en 60.

Configure el grupo 126 de HSRP de IPv6 para la VLAN 102:

- Asigne la dirección IP virtual mediante la configuración automática de ipv6.
- Establezca la prioridad del grupo en 150.
- Habilitar preferencia.
- Siga el objeto 6 y disminuya en 60.

#### **Switch D1**

Enable Configure terminal interface vlan 100 standby version 2 standby 104 ip 10.46.100.254 standby 104 priority 150 standby preempt standby 104 track 4 decrement 60 standby 106 ipv6 autoconfig standby 106 priority 150 standby 106 preempt standby 106 track 6 decrement 60

exit interface vlan 101 standby version 2 standby 104 ip 10.46.101.254 standby 114 preempt standby 114 track 4 decrement 60 standby 106 ipv6 autoconfig standby 116 preempt standby 116 track 6 decrement 60 exit interface vlan 102 standby version 2 standby 124 ip 10.46.102.254 standby 124 priority 150 standby 124 preempt standby 124 track 4 decrement 60 standby 126 ipv6 autoconfig standby 126 priority 150 standby 126 preempt standby 126 track 6 decrement 60 exit exit

*Figura 13. Configuración HSRPv2 en D1*

| D1(config)#interface vlan 100                                   |
|-----------------------------------------------------------------|
| D1(config-if)#ip address 10.46.100.1 255.255.255.0              |
| D1(config-if)#ipv6 address fe80::d1:2 link-local                |
| D1(config-if)#ipv6 address 2001:db8:100:100::1/64               |
| D1(config-if)#no shutdown                                       |
| D1(config-if)#exit                                              |
| D1(config)#interface vlan 101                                   |
| D1(config-if)#ip address 10.46.101.1 255.255.255.0              |
| D1(config-if)#ipv6 address fe80::d1:3 link-local                |
| D1(config-if)#ipv6 address 2001:db8:100:101::1/64               |
| D1(config-if)#no shutdown                                       |
| D1(config-if)#exit                                              |
| D1(config)#interface vlan 102                                   |
| D1(config-if)#ip address 10.46.102.1 255.255.255.0              |
| D1(config-if)#ipv6 address fe80::d1:4 link-local                |
| D1(config-if)#ipv6 address 2001:db8:100:102::1/64               |
| D1(config-if)#no shutdown                                       |
| D1(config-if)#exit                                              |
| D1(config)#ip dhcp excluded-address 10.46.101.1 10.46.101.109   |
| D1(config)#ip dhcp excluded-address 10.46.101.141 10.46.101.254 |
| D1(config)#ip dhcp excluded-address 10.46.102.1 10.46.102.109   |
| D1(config)#ip dhcp excluded-address 10.46.102.141 10.46.102.254 |
| D1(config)#ip dhcp pool VLAN-101                                |
| D1(dhcp-config)#network 10.46.101.0 255.255.255.0               |
| D1(dhcp-config)#default-router 10.46.101.254                    |
| D1(dhcp-config)#exit                                            |

*Figura 14. Verificación HSRPv2 en D1*

| DI#SNOW Standby brief |        |     |                        |                        |                                    |                      |
|-----------------------|--------|-----|------------------------|------------------------|------------------------------------|----------------------|
|                       |        |     |                        |                        | P indicates configured to preempt. |                      |
|                       |        |     |                        |                        |                                    |                      |
| Interface             |        |     |                        | Grp Pri P State Active | Standby                            | Virtual IP           |
| V1100                 | 104 90 |     | Init                   | unknown                | unknown                            | 10.46.100.254        |
| V1100                 | 106    |     | 150 P Active local     |                        | FE80::D2:2                         | FE80::5:73FF:FEA0:6A |
| V1101                 | 104    | 100 | Init                   | unknown                | unknown                            | 10.46.101.254        |
| V1101                 | 106    | 100 | Active local           |                        | unknown                            | FE80::5:73FF:FEA0:6A |
| V1102                 | 124    |     | 90 P Init              | unknown                | unknown                            | 10.46.102.254        |
| V1102                 |        |     | 126 150 P Active local |                        | FE80::D2:4                         | FE80::5:73FF:FEA0:7E |
|                       |        |     |                        |                        |                                    |                      |

*Fuente: propia*

En D2, configure HSRPv2.

## **Switch D2**

Enable Configure terminal interface vlan 100 standby version 2 standby 104 ip 10. 43.100.254

```
standby preempt
      standby 104 track 4 decrement 60
      standby 106 ipv6 autoconfig
      standby 106 preempt
      standby 106 track 6 decrement 60
      exit
interface vlan 101
      standby version 2
      standby 104 ip 10.46.101.254
      standby 114 priority 150
      standby 114 preempt
      standby 114 track 4 decrement 60
      standby 116 ipv6 autoconfig
      standby 116 priority 150
      standby 116 preempt
      standby 116 track 6 decrement 60
      exit
interface vlan 102
      standby version 2
      standby 124 ip 10.46.102.254
      standby 124 preempt
      standby 124 track 4 decrement 60
      standby 126 ipv6 autoconfig
      standby 126 preempt
      standby 126 track 6 decrement 60
      exit
exit
```
*Figura 15. Configuración HSRPv2 en D2*

| Enter configuration commands, one per line. End with CNTL/Z. |  |
|--------------------------------------------------------------|--|
| D2(config)#interface vlan 100                                |  |
| D2(config-if)#standby version 2                              |  |
| D2(config-if)#standby 104 ip 10.46.100.254                   |  |
| D2(config-if)#standby preempt                                |  |
| D2(config-if)#standby 104 track 4 decrement 60               |  |
| D2(config-if)#standby 106 ipv6 autoconfig                    |  |
| D2(config-if)#standby 106 preempt                            |  |
| D2(config-if)#standby 106 track 6 decrement 60               |  |
| D2(config-if)#exit                                           |  |
| D2(config-if)#exit                                           |  |
| D2(config)#interface vlan 101                                |  |
| D2(config-if)#standby version 2                              |  |
| D2(config-if)#standby 104 ip 10.46.101.254                   |  |
| D2(config-if)#standby 114 priority 150                       |  |
| D2(config-if)#standby 114 preempt                            |  |
| D2(config-if)#standby 114 track 4 decrement 60               |  |
| D2(config-if)#standby 116 ipv6 autoconfig                    |  |
| D2(config-if)#standby 116 priority 150                       |  |
| D2(config-if)#standby 116 preempt                            |  |
| D2(config-if)#standby 116 track 6 decrement 60               |  |
| D2(config-if)#exit                                           |  |
| D2(config)#interface vlan 102                                |  |
| D2(config-if)#standby version 2                              |  |
| D2(config-if)#standby 124 ip 10.46.102.254                   |  |
| D2(config-if)#standby 124 preempt                            |  |
| D2(config-if)#standby 124 track 4 decrement 60               |  |
| D2(config-if)#standby 126 ipv6 autoconfig                    |  |
| D2(config-if)#standby 126 preempt                            |  |
| D2(config-if)#standby 126 track 6 decrement 60               |  |
| D2(config-if)#exit                                           |  |
| D2(config)#exit                                              |  |

*Figura 16. Verificación HSRPv2 en D2*

| D2#show standby brief |        |  |  |                        |                                    |         |                      |  |  |  |
|-----------------------|--------|--|--|------------------------|------------------------------------|---------|----------------------|--|--|--|
|                       |        |  |  |                        | P indicates configured to preempt. |         |                      |  |  |  |
| Interface             |        |  |  | Grp Pri P State Active |                                    | Standby | Virtual IP           |  |  |  |
| V1100                 | 104 40 |  |  | Active local           |                                    | unknown | 10.46.100.254        |  |  |  |
| <b>V1100</b>          |        |  |  |                        | 106 100 P Standby FE80::D1:2       | local   | FE80::5:73FF:FEA0:6A |  |  |  |
| V1101                 |        |  |  | 104 100 Active local   |                                    | unknown | 10.46.101.254        |  |  |  |
| V1101                 |        |  |  | 116 150 P Active local |                                    | unknown | FE80::5:73FF:FEA0:74 |  |  |  |
| V1102                 |        |  |  | 124 40 P Active local  |                                    | unknown | 10.46.102.254        |  |  |  |
| <b>V1102</b>          |        |  |  |                        | 126 100 P Standby FE80::D1:4       | local   | FE80::5:73FF:FEA0:7E |  |  |  |
| D2#                   |        |  |  |                        |                                    |         |                      |  |  |  |

#### **CONCLUSIONES**

<span id="page-53-0"></span>Durante el desarrollo del presente trabajo podemos concluir que esta actividad cuenta con los suficiente recursos para afianzar los criterios del aprendiz, mediante la implementación de herramientas o entornos de simulación que nos permite estrechar el entorno laborar con el académico y así lograr realizar un trabajo que cumpla con lo requerido por el cliente, es por ello que se implementó el software GNS3, con la conexión a un servidor virtual, donde se buscaba disminuir el consumo de recurso maquina y a su vez permitir simular una re en un entorno real para Luego de realizar las configuraciones de cada uno de los dispositivos (terminales, router y switch) de acuerdo a la topología planteada en el escenario 1 de pruebas de habilidades, mediante el software de simulación GN3, se logra conseguir la conectividad entre todos los equipos.

En el desarrollo de la presente actividad se presentaron algunas dificultades con la instalación de la máquina virtual y la conexión con VirtualBox y gns3, donde no se reconoce el servidor ni la IP, que tomo la máquina virtual se procedió a verificar y a reinstalar todo desde cero y se logró concluir la conexión, de igual forma también se tuvo inconvenientes con algunos comandos para la configuración del switch en específico, para el correcto paso de información entre cada uno de los terminales de red, pero de logro finalizar la configuración correctamente como indica la guía de actividades.

Ya como ultimo aporte y dando por terminado esta conclusión se logra realizar la actividad propuesta por el docentes con varios inconvenientes en su desarrollo los cuales se lograron superar y esto ayudo afianzar le manejo de las herramientas proporcionadas por el entorno educativo donde se dios cumplimiento a la estructuración, planificación y diseño de red mediante la implementación de protocolos de comunicaciones STP, configurando VLAN, direccionamiento IPV4 y IPV6, enlaces troncales y demás cumpliendo con las características que se tienen en una red jerárquica convergente.

#### **BIBLIOGRAFÍA**

<span id="page-54-0"></span>Edgeworth, B., Garza Rios, B., Gooley, J., Hucaby, D. (2020). CISCO Press (Ed). Packet Forwarding. CCNP and CCIE Enterprise Core ENCOR 350-401. <https://1drv.ms/b/s!AAIGg5JUgUBthk8>

Edgeworth, B., Garza Rios, B., Gooley, J., Hucaby, D. (2020). CISCO Press (Ed). **VLAN Trunks and EtherChannel Bundles**. CCNP and CCIE Enterprise Core ENCOR 350-401. https://1drv.ms/b/s!AAIGg5JUgUBthk8

Edgeworth, B., Garza Rios, B., Gooley, J., Hucaby, D. (2020). CISCO Press (Ed). **IP Routing Essentials**. CCNP and CCIE Enterprise Core ENCOR 350-401. https://1drv.ms/b/s!AAIGg5JUgUBthk8